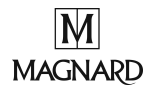

## Fiche d'utilisation du logiciel Audacity

Audacity est un logiciel d'acquisition et d'étude de signaux sonores. Il s'agit d'un logiciel libre, téléchargeable gratuitement sur le site :

https://www.audacityteam.org

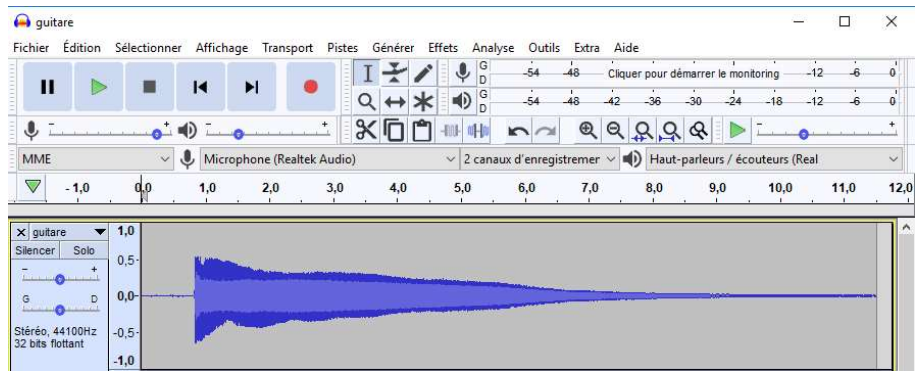

## Enregistrer un son – Lire un son

Vérifier que le microphone est reconnu par l'ordinateur et que le niveau d'enregistrement est suffisant (dans les paramètres de son du panneau de configuration).

- **Cliquer sur le bouton enregistrer de la console.**
- **Cliquer sur le bouton stop pour l'arrêter.**
- **P** Pour lire un son, cliquer sur le bouton lecture.

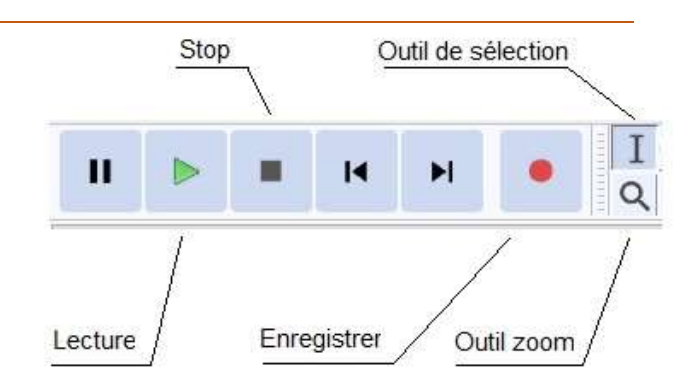

## Étudier un enregistrement

Pour sélectionner une partie de l'enregistrement, utiliser sur l'outil de sélection.

**P** Pour déterminer à la milliseconde près la durée de la sélection, sélectionner Début et durée de la sélection dans la partie inférieure de la fenêtre d'affichage.

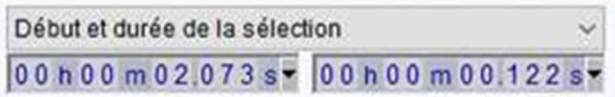

Pour réaliser un zoom temporel (sur l'axe horizontal) sur une partie de l'enregistrement, cliquer sur l'outil zoom (qui se présente comme une loupe).

**P** Pour réaliser un zoom d'amplitude (sur l'axe vertical), cliquer avec le bouton droit de la souris sur les graduations de l'axe des ordonnées. Le menu contextuel (voir ci-contre) propose plusieurs modalités de zoom.

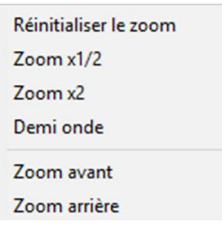

## Sauvegarder un enregistrement audio

Dans le menu Fichier, cliquer sur exporter et choisir le format souhaité (par exemple mp3).